# DLSw-probleemoplossing: Ethernet- en gekwalificeerde logische koppelingscontrole  $\ddot{\phantom{0}}$

## Inhoud

[Inleiding](#page-0-0) [Voorwaarden](#page-0-1) [Vereisten](#page-0-2) [Gebruikte componenten](#page-0-3) **[Conventies](#page-1-0) [Ethernet](#page-1-1)** [QLLC](#page-1-2) [QLLC-implementatie - Overzicht en berichtstromen](#page-2-0) [PU 2.0 Normale QLLC-verbinding gestart door X.25-apparaat](#page-2-1) [U 2.0 Normale QLLC-verbinding die door een LAN PU 2.0-apparaat is geïnitieerd naar FEP](#page-4-0)[ondersteuning voor NCP Packet Switching Interface](#page-4-0) [PU 2.1 Normale QLLC-verbinding geïnitieerd door een X.25-apparaat](#page-4-1) [PU 2.1 QLLC-verbinding gestart door het LAN-apparaat](#page-6-0) [DLSw/SDLC-over-QLLC voorbeeldconfiguratie en -debug](#page-6-1) [Stappen voor probleemoplossing](#page-9-0) [QLLC-debugs](#page-11-0) [Gerelateerde informatie](#page-13-0)

# <span id="page-0-0"></span>**Inleiding**

Dit document legt uit hoe u Qualified Logical Link Control (QLLC) kunt implementeren in Ciscorouters en berichtenstromen, voor een gespreksverbinding in een topologie waar een front-end processor (FEP) via Ethernet is verbonden en waar externe apparaten (fysieke eenheid [PU] type 2.0 of PU type 2.1) worden aangesloten op het X.25-netwerk. Het omvat ook gepaste stappen om problemen op te lossen met dit type telefoonverbinding.

### <span id="page-0-1"></span>Voorwaarden

### <span id="page-0-2"></span>Vereisten

Er zijn geen specifieke vereisten van toepassing op dit document.

#### <span id="page-0-3"></span>Gebruikte componenten

Dit document is niet beperkt tot specifieke software- of hardwareversies.

### <span id="page-1-0"></span>**Conventies**

Raadpleeg [Cisco Technical Tips Conventions](//www.cisco.com/en/US/tech/tk801/tk36/technologies_tech_note09186a0080121ac5.shtml) (Conventies voor technische tips van Cisco) voor meer informatie over documentconventies.

### <span id="page-1-1"></span>**Ethernet**

Wanneer u problemen oplossen bij een Ethernet-aangesloten apparaat dat door data-link Switching (DLSw) communiceert, is het eerste wat u moet verifiëren dat disw bridge-group x [bestaat](//www.cisco.com/en/US/docs/ios/11_2/ibm/command/reference/8rdlsw.html#xtocid238674), waar <sup>x</sup> verwijst naar het brugnummer dat in de [bridge-groepsopdracht op de Ethernet](//www.cisco.com/en/US/docs/ios/11_2/ibm/command/reference/8rtb.html#xtocid472013)[interface](//www.cisco.com/en/US/docs/ios/11_2/ibm/command/reference/8rtb.html#xtocid472013) wordt gevormd[.](//www.cisco.com/en/US/docs/ios/11_2/ibm/command/reference/8rtb.html#xtocid472013) Raadpleeg voor het controleren van [de](//www.cisco.com/warp/customer/701/45.html) configuratie de configuratie van uw [basisconfiguratie,](//www.cisco.com/warp/customer/701/45.html) de [DLSw+-configuratie](//www.cisco.com/warp/customer/701/45.html) voor [steekproefconfiguraties](//www.cisco.com/warp/customer/701/45.html) op Ethernetaangesloten apparaten.

Een andere nuttige opdracht voor het oplossen van problemen is show bridg[e,](//www.cisco.com/en/US/docs/ios/11_2/ibm/command/reference/8rtb.html#xtocid472052) die verifieert dat de transparante brug over het MAC-adres van het apparaat, zowel lokaal als extern, weet. Ethernet MAC-adressen worden in canonisch formaat weergegeven, in tegenstelling tot Token Ringadressen, die een niet-kanonisch formaat hebben. Gebruik het volgende richtsnoer om MACadressen te vertalen:

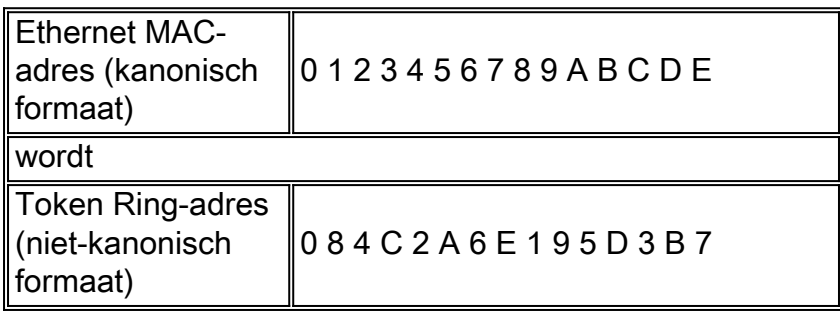

Dit is een voorbeeld, op Ethernet, dat deze regel volgt:

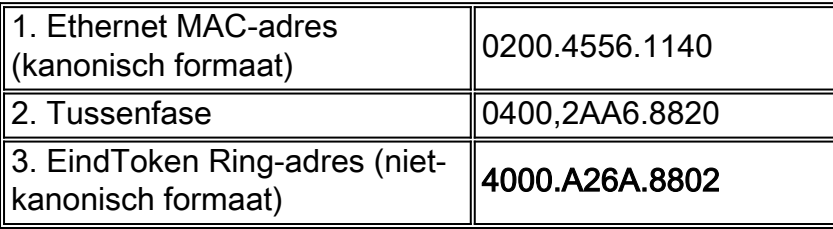

Opmerking: Om aan te komen op het laatste, niet-kanonische adres, ruilt u rond elk bit binnen een byte.

Vergelijk items die in de [opdrachtoutput](//www.cisco.com/en/US/docs/ios/12_0/ibm/command/reference/brdlsw.html#wp1020034) van de show bridge worden gevonden met items die worden gevonden in de [opdrachtoutput van de](//www.cisco.com/en/US/docs/ios/12_0/ibm/command/reference/brdlsw.html#wp1020034) show [dlsw](//www.cisco.com/en/US/docs/ios/12_0/ibm/command/reference/brdlsw.html#wp1020034). Onthoud dat de ingangen in de opdrachtoutput van de show dlsw van de bereikbaarheid in niet canonisch formaat, in tegenstelling tot canonical formaat zoals op Ethernet of in de opdrachtoutput van de show bridge.

Raadpleeg voor algemene Ethernet-probleemoplossing [Ethernet](//www.cisco.com/en/US/docs/internetworking/troubleshooting/guide/tr1904.html) voo[r](//www.cisco.com/en/US/docs/internetworking/troubleshooting/guide/tr1904.html) [probleemoplossing](//www.cisco.com/en/US/docs/internetworking/troubleshooting/guide/tr1904.html).

# <span id="page-1-2"></span>QLLC

N.B.: Het gedeelte **[Documentinhoud](//www.cisco.com/warp/customer/697/dlswts1.html#contents)** van deze documentserie geeft alle delen van de serie weer,

om te helpen bij het navigeren.

#### <span id="page-2-0"></span>QLLC-implementatie - Overzicht en berichtstromen

QLLC-opdrachten worden in X.25-pakketten geïmplementeerd waarbij het Q-bit wordt gebruikt. X.25-pakketten die QLLC-primitieven bevatten, zijn typisch vijf bytes, of de lengte van de X.25 pakketheader plus twee bytes van QLLC controle-informatie.

Opmerking: X.25-gegevenspakketten die Systems Network Architecture (SNA)-gegevens bevatten, gebruiken niet de Q-bit.

Nadat de QLLC-verbinding tot stand is gebracht, wordt het unieke virtuele circuit van de X.25 verbinding gebruikt om het gegevensverkeer door te sturen. Logical Link Control (LLC) is een onderdeel van High-Level Data Link Control (HDLC). Synchronous Data Link Control (SDLC) en QLLC zijn ook subsets van HDLC. Cisco converteert deze QLLC-primitieven naar LLC-primitieven en vice versa:

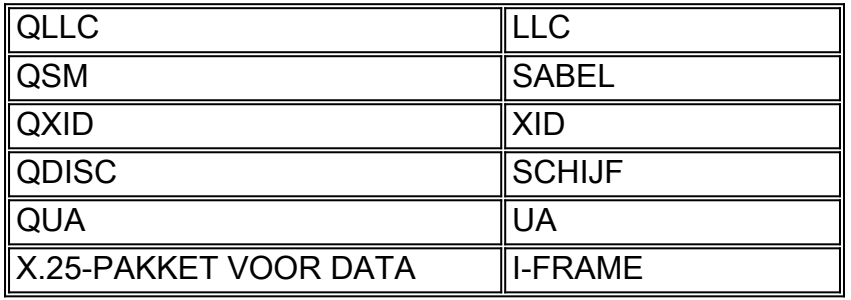

<span id="page-2-1"></span>PU 2.0 Normale QLLC-verbinding gestart door X.25-apparaat

Afbeelding 1??? QLLC-stromen voor PU 2.0

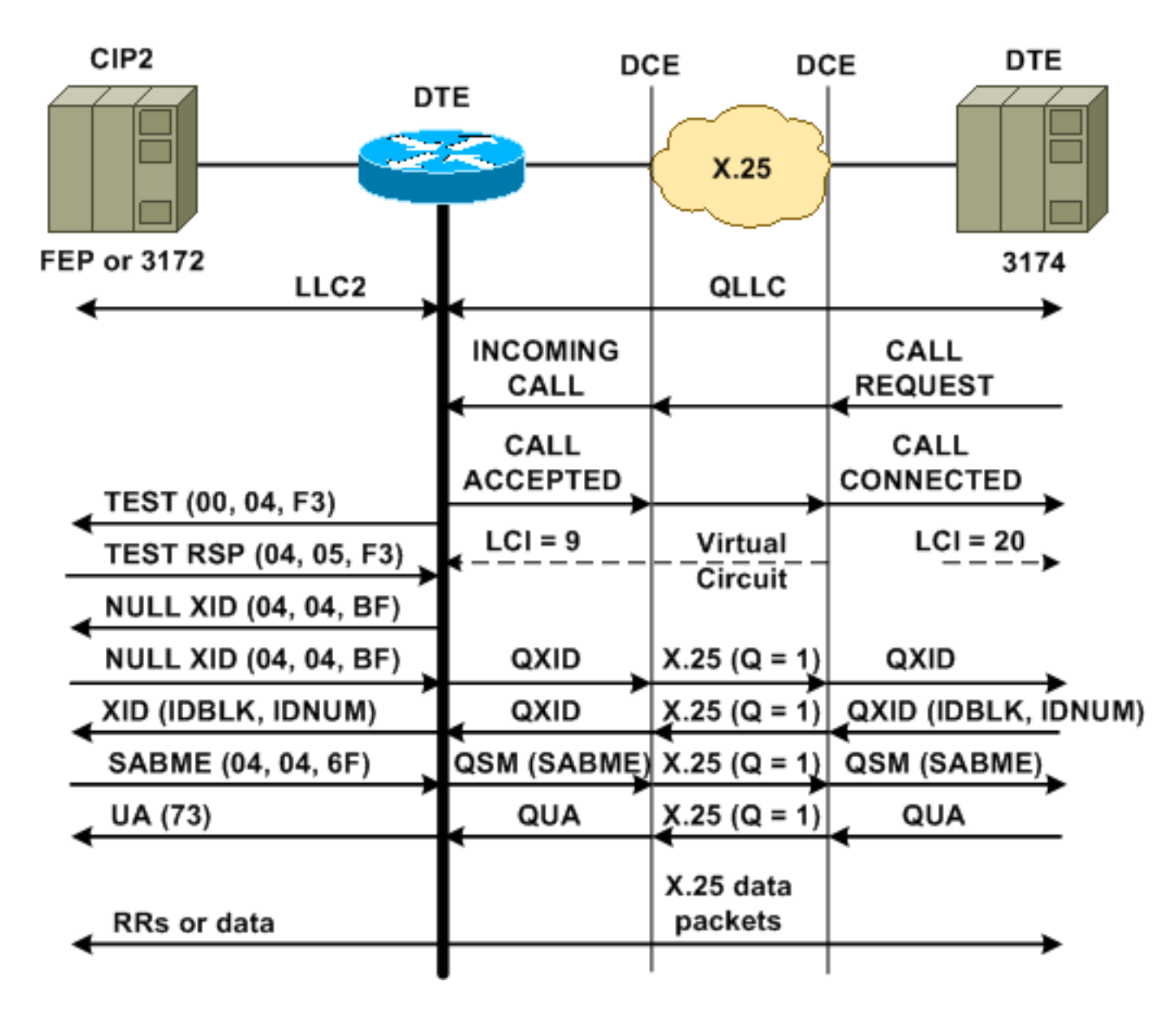

Een normale QLLC/LLC-verbinding wordt geïnitieerd met ontvangst van een X.25-INKOMENDE OPROEP, die de QLLC Call User Data (CUD) (0xc3) bevat. Een omgekeerde QLLC-verbinding is een QLLC/LLC-verbinding die door een LAN wordt geïnitieerd.

Opmerking: Voor een QLLC/LLC-verbinding is er een QLLC-verbinding tussen het QLLC-apparaat en de router en een LLC-verbinding tussen het LAN-aangesloten apparaat en de router.

Afbeelding 1 toont deze volgorde:

- 1. Een X.25 QLLC inkomende vraag wordt beantwoord met een X.25 GESPREK die door de router is VERBONDEN.
- 2. De router stuurt dan een TEST frame (of explorator) naar het LAN-apparaat om de LANverbinding te openen.
- 3. Als de LAN partner kan worden gevonden, verstuurt de LAN partner een exploratorreactie met een Routing Information Field (RIF) die uitlegt hoe de LAN partner kan worden gevonden.
- De router stuurt dan een ongeldige uitwisseling identificatie (XID) naar de LAN partner, in de 4. veronderstelling dat het QLLC apparaat XID onderhandeling kan uitvoeren. (De meeste SNA apparaten kunnen XID onderhandeling uitvoeren.) Als het QLLC apparaat de onderhandeling niet op zichzelf kan uitvoeren, biedt de router een XID proxy voorziening aan.
- 5. Het QLLC-apparaat stuurt een XID met een IDBLK- en IDNUM-oplossing die vergeleken

wordt met het IDNUM- en IDBLK-signaal dat op de host is ingesteld (switched hoofdknooppunt??PU).

- 6. Als de IDs overeenkomen, verstuurt de host een ingestelde Asynchronous Balanced Mode Extended (SABME).
- 7. SABME wordt geconverteerd naar een QSM (Qualified SetResponse Mode) en het QLLCapparaat verstuurt een Qualified Unwledgement (QA).
- 8. Dit QUA wordt geconverteerd naar een LLC Ongenummerde Herkenning (UA) en wordt naar de LAN partner verzonden.

Op dit punt bestaat een QLLC-verbinding tussen het QLLC-apparaat en de router, er bestaat een LLC-verbinding tussen de router en het LAN-apparaat en er bestaat een actieve QLLC/LLCverbinding op de router.

#### <span id="page-4-0"></span>U 2.0 Normale QLLC-verbinding die door een LAN PU 2.0-apparaat is geïnitieerd naar FEP-ondersteuning voor NCP Packet Switching Interface

In een Token Ring- of Remote Source-Route Bridging (RSRB)-omgeving, gebeurt deze volgorde:

- 1. Het LAN-aangesloten apparaat start en stuurt een test stroomopwaarts. Dan stuurt het een ongeldig XID pakket upstream.
- 2. Als QLLC deze ongeldige XID naar een X.25-aangesloten FEP doorstuurt, reageert de FEP alsof deze verbonden was met een PU 2.1-apparaat en sluit de verbinding af, wanneer het PU 2.0-apparaat vervolgens een XID Format 0 Type 2 verstuurt.
- 3. De opdracht **qlc npsi-poll** onderschept elk ongeldig XID-pakket dat Cisco IOS?? De software ontvangt op de LAN interface en geeft een ongeldige XID respons op het stroomafwaarts apparaat terug. De opdracht qlc npsi-poll blijft XID Format 3 en XID Format 0-pakketten door het X.25-apparaat toestaan.
- De router stuurt een pakket van de VRAAG van de Vraag van de Vraag om de verbinding 4. X.25 te openen, en het ontvangt het ACCEPTED pakket van de vraag in antwoord.
- 5. Het PU 2.0 SNA apparaat stuurt een XID met een IDBLK en IDNUM die vergeleken wordt met IDBLK en IDNUM dat op de host is ingesteld (geschakeld groot knooppunt??PU).
- 6. Als de ID's overeenkomen, stuurt de host een QSM. QSM wordt geconverteerd naar een SABME.
- 7. Het LAN-apparaat reageert met een UA, die wordt geconverteerd naar een QUA en naar de FEP wordt verzonden.

Op dit moment is er:

- Een QLLC-verbinding tussen het QLLC-apparaat en de router
- Een LLC-verbinding tussen de router en het LAN-apparaat
- Een actieve QLLC/LLC-verbinding op de router

### <span id="page-4-1"></span>PU 2.1 Normale QLLC-verbinding geïnitieerd door een X.25-apparaat

Afbeelding 2??? QLLC-stromen voor PU 2.1

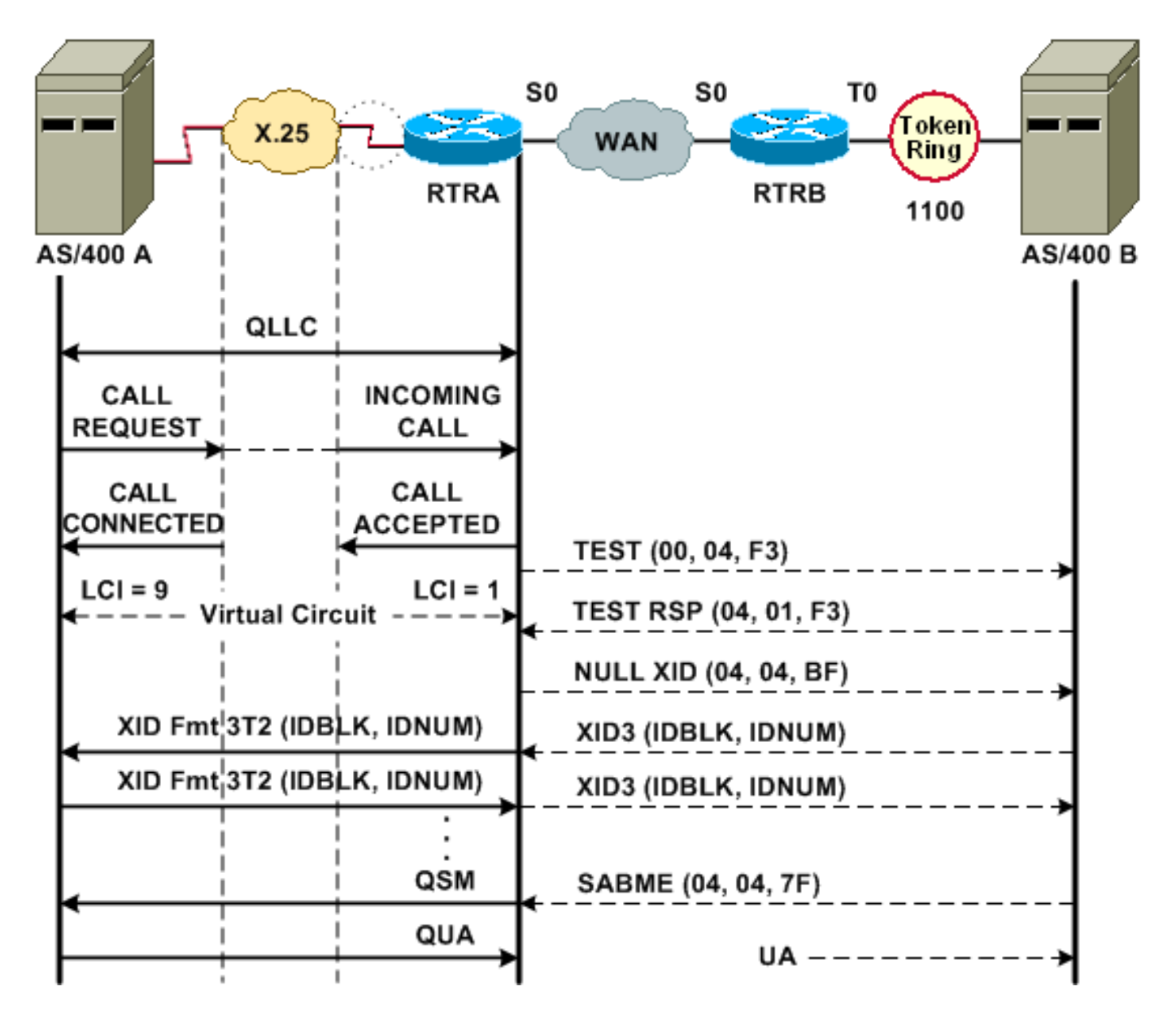

Een normale QLLC/LLC-verbinding wordt geïnitieerd met ontvangst van een X.25-INKOMENDE OPROEP die de QLLC CUD (0xc3) bevat. Een omgekeerde QLLC-verbinding is een QLLC/LLCverbinding die door een LAN wordt gestart.

Afbeelding 2 toont deze volgorde:

- 1. Een X.25 QLLC inkomende vraag wordt beantwoord met een X.25 GESPREK die door de router is VERBONDEN.
- 2. De router stuurt een TEST frame (of explorator) naar het LAN-apparaat om de LANverbinding te openen.
- Als de LAN partner kan worden gevonden, verstuurt de LAN partner een exploratorreactie, 3. met een RIF die verklaart hoe het kan worden gevonden.
- 4. De router stuurt dan een ongeldige XID naar de LAN partner, onder de veronderstelling dat het QLLC apparaat XID onderhandeling kan uitvoeren. (De meeste SNA apparaten kunnen XID onderhandeling uitvoeren.) Als het QLLC apparaat de onderhandeling niet op zichzelf kan uitvoeren, biedt de router een XID proxy voorziening aan.
- 5. De PU 2.1-apparaten wisselen XID3's uit tot ze het eens worden over de primaire en secundaire rollen en andere PU 2.1-parameters.
- 6. Het PU 2.1 knooppunt dat primair wordt, stelt de link-level verbinding met de PU 2.1 partner vast.

7. SABME wordt geconverteerd naar een QSM en QUA naar een A.

#### <span id="page-6-0"></span>PU 2.1 QLLC-verbinding gestart door het LAN-apparaat

- 1. Het PU 2.1 LAN-netwerk start en verstuurt een testframe. Wanneer het een testreactie van de router ontvangt, begint het een XID3 (of een ongeldige XID gevolgd door een XID3) te verzenden.
- 2. De router stuurt een pakket van de VRAAG van de Vraag van de Vraag om de verbinding X.25 te vestigen. Vanaf dit punt op, vertaalt het alle berichten die tussen de twee PU 2.1 knooppunten van LLC2 in X.25 worden uitgewisseld.
- 3. De PU 2.1-apparaten wisselen XID3's uit tot ze het eens worden over de primaire en secundaire rollen en andere PU 2.1-parameters.
- 4. Het PU 2.1 knooppunt dat primair wordt, stelt de link-level verbinding met de PU 2.1 partner vast.
- 5. SABME wordt geconverteerd naar een QSM en QUA naar een A.

Op dit moment is er:

- Een QLLC-verbinding tussen het QLLC-apparaat en de router
- Een LLC-verbinding tussen de router en het LAN-apparaat
- Een actieve QLLC/LLC-verbinding op de router

#### <span id="page-6-1"></span>DLSw/SDLC-over-QLLC voorbeeldconfiguratie en -debug

Er zijn grote verschillen tussen RSRB via QLLC en DLSw via QLLC. Misschien wel het belangrijkste is dat er een uniforme interface (Cisco Link Services [CLS]) tussen DLSw en de verschillende Data-Link Control (DLC's) is die beschikbaar zijn.

Voordat u een van de opdrachten in dit document reinigt, raadpleegt u [Belangrijke informatie over](//www.cisco.com/en/US/tech/tk801/tk379/technologies_tech_note09186a008017874c.shtml) [debug Commands](//www.cisco.com/en/US/tech/tk801/tk379/technologies_tech_note09186a008017874c.shtml).

Wanneer u problemen oplossen op de QLLC-router, wordt uitvoer van deze debug-opdrachten aanbevolen:

- debug dlsw kernbericht
- cls-bericht debug
- $\cdot$  debug  $x25$
- qlc-status debug
- qlc-pakje debug

Uitvoer van deze show opdrachten is ook nuttig:

- show cls
- $\cdot$  tonen qlc

Op de router van de Peer SDLC/DLSw, zijn deze debug opdrachten handig:

- debug dlsw kernbericht
- cls-bericht debug

#### Afbeelding 3??? QLLC/DLSw-configuratie en -deposito's

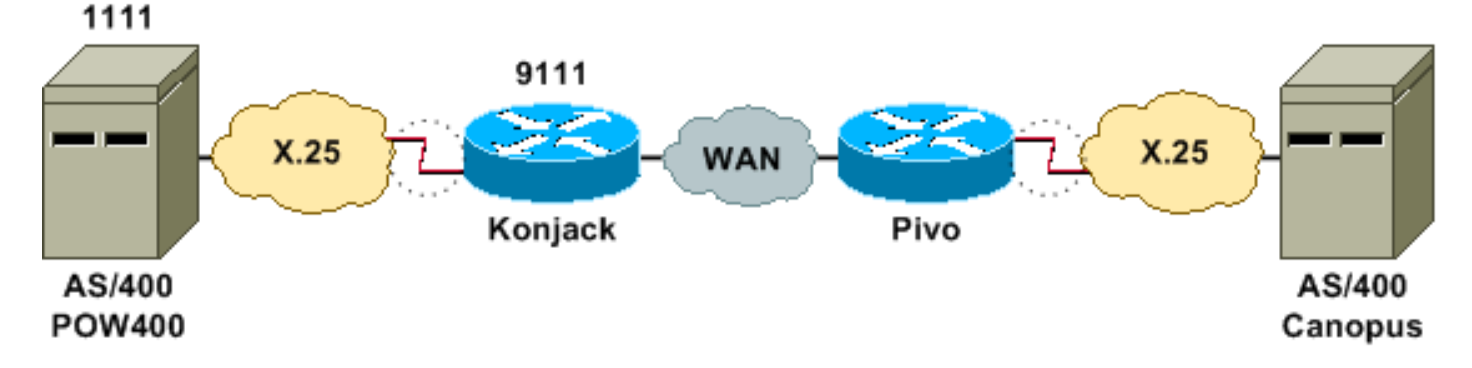

In dit netwerkdiagram worden deze configuraties gebruikt:

- Konjack
- Pivo

```
Konjack
X25 routing
dlsw local-peer peer-id 10.3.2.7
dlsw remote-peer 0 tcp 10.3.2.8
!
interface Serial3
  encapsulation x25 dce
 x25 address 9111
 x25 ltc 10
 x25 htc 4095
 x25 map qllc 4000.0000.1111 1111
  clockrate 19200
 qllc dlsw vmacaddr 4000.0000.1111 partner
4000.0000.2222
Pivo
x25 routing
!
dlsw local-peer peer-id 10.3.2.8
dlsw remote-peer 0 tcp 10.3.2.7
!
interface serial 0
 no ip address
 encapsulation x25 dce
 x25 address 4444
 x25 map qllc 4000.0000.2222 4444
  qllc dlsw vmac 4000.0000.2222 partner 4000.0000.1111
```
Afbeelding 3 illustreert hoe twee IBM AS/400 servers via QLLC/DLSw kunnen communiceren. Vmacadr 4000.000.1111 is het MAC-adres dat gekoppeld is aan AS/400 (POW400) en partner 4000.000.2222 is het MAC-adres dat gekoppeld is aan het externe AS/400 (Canopus).

Raadpleeg de [opdrachten](//www.cisco.com/en/US/docs/ios/11_2/ibm/command/reference/8rdlsw.html) voor [DLSw+-configuratie](//www.cisco.com/en/US/docs/ios/11_2/ibm/command/reference/8rdlsw.html) voor meer informatie over de opdracht QLC [dlsw](//www.cisco.com/en/US/docs/ios/11_2/ibm/command/reference/8rdlsw.html#xtocid2386722).

Het TEST.STN REQ van DLSw naar QLLC moet resulteren in een TEST.STN.IND-pakket en het REQ OPEN STN REQ-pakket moet resulteren in een OPROEPOPROEP.

De volgende steekproefuitvoer toont de debug uitvoer met annotatie. Deze debug opdrachten zijn afgegeven:

- debug dlsw kernbericht
- cls-bericht debug
- qlc-status debug
- qlc-pakje debug
- $\cdot$  debug x25

Konjack#

%DLSWC-3-RECVSSP: SSP OP = 3( CUR ) -explorer from peer 10.3.2.8(2065) *!--- CUR\_ex [Can You Reach (explorer)] is received from the peer. !--- (Note the* **-explorer**.) DLSw starts to explore. 00:27:26: DLSW: DISP Sent : CLSI Msg : TEST\_STN.Req dlen: 46 00:27:26: (DLSWDLU:DLU-->SAP): 00:27:26: TEST\_STN.Req to pSAP: 0x5C733C sel: LLC hlen: 40, dlen: 46 00:27:26: DLSW: DISP Sent : CLSI Msg : TEST\_STN.Req dlen: 46  $00:27:26:$  (DLSWDLU:DLU-->SAP):

00:27:26: TEST\_STN.Req to pSAP: 0x5C74A0 sel: LLC hlen: 40, dlen: 46 00:27:26: DLSW: DISP Sent : CLSI Msg : TEST\_STN.Req dlen: 46 00:27:26: (DLSWDLU:DLU-->SAP):

00:27:26: TEST\_STN.Req to pSAP: 0x5C7924 sel: LLC hlen: 40, dlen: 46 *!--- There is a match on the destination MAC address in QLLC.* 00:27:26: (DLSWDLU:CLS-->DLU): 00:27:26: TEST\_STN.Ind to uSAP: 0x5C78BC sel: LLC hlen: 36, dlen: 35 00:27:26: DLSW ReceivedctlQ : CLSI Msg : TEST\_STN.Ind dlen: 35 *!--- DLSw sends an ICR\_ex [I Can Reach (explorer)] to the peer.* %DLSWC-3-RECVSSP: SSP OP = 3( CUR ) from peer 10.3.2.8(2065) *!--- CUR\_cs [Can You Reach (circuit setup)] is received from the peer.* 00:27:26: DISP Sent : CLSI Msg : REQ\_OPNSTN.Req dlen: 102 *!--- DLSw sends the CLS message Request Open Station Request to QLLC.* 00:27:26: (DLSWDLU:DLU-->SAP): 00:27:26: REQ\_OPNSTN.Req to pSAP: 0x5C7924 sel: LLC hlen: 48, dlen: 102 *!--- QLLC places the call to the AS/400.* 00:27:26: Serial3: X25 O P3 CALL REQUEST (13) 8 lci 10 00:27:26: From(4): 9111 To(4): 1111 00:27:26: Facilities: (0) 00:27:26: Call User Data (4): 0xC3000000 (qllc) *!--- QLLC X.25 FSM handling Request Open Station Request !--- Output: Issues CALL REQUEST (see above), !--- Nothing to CLS/DLSw !--- Starts a 10000 msec timer !--- Enters State P2 (see X.25 standard)* 00:27:26: QLLC-XFSM state P1, input QX25ReqOpenStnReq: (CallReq,-,XGo 10000) ->P2/D2 *!--- QLLC receives CALL ACCEPT from the AS/400.* 00:27:26: Serial3: X25 I P3 CALL CONNECTED (9) 8 lci 10 00:27:26: From(4): 9111 To(4): 1111 00:27:26: Facilities: (0) *!--- QLLC X.25 FSM handling CALL ACCEPT !--- Output: Nothing to X.25 !--- Request Open Station Confirm to CLS/DLSw !--- Stops Timer !--- Enters State P4/D1* 00:27:26: QLLC-XFSM state P2/D2, input QX25CallConfirm: (-,ReqOpenStnConf,xStop) ->P4/D1 00:27:26: QLLC: Serial3 I: QXID-CMD 0 bytes *!--- QLLC Logical FSM Receives XID, send ID Indication to DLSw* 00:27:26: QLLC-LFSM state QLClosed, input QLXID: (-,IdInd,LGo 3000) 00:27:26: (DLSWDLU:CLS-->DLU): 00:27:26: REQ\_OPNSTN.Cfm(CLS\_OK) to uCEP: 0x5CA310 sel: LLC hlen: 48, dlen: 102 00:27:26: (DLSWDLU:CLS-- >DLU): 00:27:26: ID.Ind to uCEP: 0x5CA310 sel: LLC hlen: 40, dlen: 15 00:27:26: DLSW ReceivedctlQ : CLSI Msg : REQ\_OPNSTN.Cfm CLS\_OK dlen: 102 *!--- DLSw receives Request Open Station Confirm from QLLC.* %DLSWC-3-SENDSSP: SSP OP = 4( ICR ) to peer 10.3.2.8(2065) success *!--- DLSw sends ICR\_cs [I Can Reach (circuit setup)] to the peer.* %DLSWC-3-SENDSSP: SSP OP = 4( ICR ) to peer 10.3.2.8(2065) success *!--- DLSw receives ID.Ind from QLLC.* 00:27:26: DLSW Received-ctlQ : CLSI Msg : ID.Ind dlen: 15 *!--- DLSw receives Reach ACK from the peer.* %DLSWC-3-RECVSSP: SSP OP = 5( ACK ) from peer 10.3.2.8(2065) *!--- DLSw receives XID from the peer.* %DLSWC-3-RECVSSP: SSP OP = 7( XID ) from peer 10.3.2.8(2065) *!--- DLSw sends ID.Req to QLLC.* 00:27:26: DISP Sent : CLSI Msg : ID.Req dlen: 12 00:27:26: (DLSWDLU:DLU-->CEP): 00:27:26: ID.Req to pCEP: 0x4C51CC sel: LLC hlen: 40, dlen: 12 00:27:26: QLLC: Serial3 O: QXID-RSP 0 bytes *!--- QLLC Logical FSM Handling ID.Req from CLS/DLSw. !--- Output: QLLC XID to X.25 !--- Nothing to CLS !--- No Timer Action* 00:27:26: QLLC-LFSM state QLClosed, input CLSXID: (XId,-,-) *!--- QLLC Receives XID from X.25* 00:27:26: QLLC: Serial3 I: QXID-CMD 77 bytes Fmt 3T2: 056B4532 00:27:26: QLLC-LFSM state QLClosed, input QLXID: (-,IdInd,LGo 3000) 00:27:26: (DLSWDLU:CLS-->DLU): 00:27:26: ID.Cfm(CLS\_OK) to uCEP: 0x5CA310 sel: LLC hlen: 40, dlen: 92 *!--- DLSw receives ID Confirm from QLLC.* 00:27:26: DLSW Received-ctlQ : CLSI Msg : ID.Cfm CLS\_OK dlen: 92 *!--- DLSw sends XID to the peer.* %DLSWC-3-SENDSSP: SSP OP = 7( XID ) to peer 10.3.2.8(2065) success *!--- DLSw receives XID from the peer.* %DLSWC-3-RECVSSP: SSP OP = 7( XID ) from peer 10.3.2.8(2065) 00:27:27: DISP Sent : CLSI Msg : ID.Req dlen: 89 00:27:27: (DLSWDLU:DLU-->CEP): 00:27:27: ID.Req to pCEP: 0x4C51CC sel: LLC hlen: 40, dlen: 89 00:27:27: QLLC: Serial3 O: QXID-RSP 77 bytes Fmt 3T2:

05627844 00:27:27: QLLC-LFSM state QLClosed, input CLSXID: (XId,-,-) 00:27:27: QLLC: Serial3 I: QXID-CMD 77 bytes Fmt 3T2: 056B4532 *!--- QLLC Logical FSM Handling ID.Req from CLS. !--- Output: Nothing to CLS !--- QLLC XID to X.25 !--- Timer started for 3000 msec* 00:27:27: QLLC-LFSM state QLClosed, input QLXID: (-,IdInd,LGo 3000) *!--- More XID negotiation.* 00:27:27: (DLSWDLU:CLS-- >DLU): 00:27:27: ID.Cfm(CLS\_OK) to uCEP: 0x5CA310 sel: LLC hlen: 40, dlen: 92 00:27:27: DLSW Received-ctlQ : CLSI Msg : ID.Cfm CLS\_OK dlen: 92 %DLSWC-3-SENDSSP: SSP OP = 7( XID ) to peer 10.3.2.8(2065) success %DLSWC-3-RECVSSP: SSP OP = 7( XID ) from peer 10.3.2.8(2065) 00:27:30: DISP Sent : CLSI Msg : ID.Req dlen: 12 00:27:30: (DLSWDLU:DLU-->CEP): 00:27:30: ID.Req to pCEP: 0x4C51CC sel: LLC hlen: 40, dlen: 12 00:27:30: QLLC: Serial3 O: QXID-RSP 0 bytes 00:27:30: QLLC-LFSM state QLClosed, input CLSXID: (XId,-,-) 00:27:30: QLLC: Serial3 I: QXID-CMD 77 bytes Fmt 3T2: 056B4532 00:27:30: QLLC-LFSM state QLClosed, input QLXID: (-,IdInd,LGo 3000) 00:27:30: (DLSWDLU:CLS-->DLU): 00:27:30: ID.Cfm(CLS\_OK) to uCEP: 0x5CA310 sel: LLC hlen: 40, dlen: 92 00:27:30: DLSW Received-ctlQ : CLSI Msg : ID.Cfm CLS\_OK dlen: 92 %DLSWC-3-SENDSSP: SSP OP = 7( XID ) to peer 10.3.2.8(2065) success %DLSWC-3-RECVSSP: SSP OP = 7( XID ) from peer 10.3.2.8(2065) 00:27:30: DISP Sent : CLSI Msg : ID.Req dlen: 89 00:27:30: (DLSWDLU:DLU-->CEP): 00:27:30: ID.Req to pCEP: 0x4C51CC sel: LLC hlen: 40, dlen: 89 00:27:30: QLLC: Serial3 O: QXID-RSP 77 bytes Fmt 3T2: 05627844 00:27:30: QLLC-LFSM state QLClosed, input CLSXID: (XId,-,-) 00:27:30: QLLC: Serial3 I: QXID-CMD 77 bytes Fmt 3T2: 056B4532 00:27:30: QLLC-LFSM state QLClosed, input QLXID: (-,IdInd,LGo 3000) 00:27:30: (DLSWDLU:CLS-->DLU): 00:27:30: ID.Cfm(CLS\_OK) to uCEP: 0x5CA310 sel: LLC hlen: 40, dlen: 92 00:27:30: DLSW Received-ctlQ : CLSI Msg : ID.Cfm CLS\_OK dlen: 92 %DLSWC-3-SENDSSP: SSP OP = 7( XID ) to peer 10.3.2.8(2065) success %DLSWC-3-RECVSSP: SSP OP = 7( XID ) from peer 10.3.2.8(2065) 00:27:30: DISP Sent : CLSI Msg : ID.Req dlen: 89 00:27:30: (DLSWDLU:DLU-->CEP): 00:27:30: ID.Req to pCEP: 0x4C51CC sel: LLC hlen: 40, dlen: 89 00:27:30: QLLC: Serial3 O: QXID-RSP 77 bytes Fmt 3T2: 05627844 00:27:30: QLLC-LFSM state QLClosed, input CLSXID: (XId,-,-) *!--- AS/400 becomes primary and sends QSM to QLLC.* 00:27:30: QLLC: Serial3 I: QSM *!--- QLLC Logical FSM Handling QSM. !--- Output: Nothing !--- Connect.Ind to CLS/DLSw !--- Start Timer for 3000 msec !--- State QLogical Remote Opening* 00:27:30: QLLC-LFSM state QLClosed, input QLSM: (-,ConnInd,LGo 3000) ->QLRemoteOpening 00:27:30: (DLSWDLU:CLS-->DLU): 00:27:30: CONNECT.Ind to uCEP: 0x5CA310 sel: LLC hlen: 40, dlen: 8 *!--- DLSw receives CONNECT.Ind from QLLC and sends CON.Req to the peer.* 00:27:30: DLSW Received-ctlQ : CLSI Msg : CONNECT.Ind dlen: 8 %DLSWC-3-SENDSSP: SSP OP = 8( CONQ ) to peer 10.3.2.8(2065) success *!--- DLSw receives CON.Response from the peer and sends Connect Response to QLLC.* %DLSWC-3-RECVSSP: SSP OP = 9( CONR ) from peer 10.3.2.8(2065) 00:27:30: DISP Sent : CLSI Msg : CONNECT.Rsp dlen: 20 00:27:30: (DLSWDLU:DLU-->CEP): 00:27:30: CONNECT.Rsp to pCEP: 0x4C51CC sel: LLC hlen: 42, dlen: 20 *!--- QLLC Handling Connect Response from CLS/DLSw. !--- Output: QUA to X.25 !--- Conected.Ind to CLS/DLSw !--- State to QLOpened* 00:27:30: QLLC: Serial3 O: QUA 00:27:30: QLLC-LFSM state QLRemoteOpening, input ConnectResponse: (UA,ConnectedInd,lStop) - >QLOpened 00:27:30: (DLSWDLU:CLS-->DLU): 00:27:30: CONNECTED.Ind to uCEP: 0x5CA310 sel: LLC hlen: 40, dlen: 8 00:27:30: DLSW Received-ctlQ : CLSI Msg : CONNECTED.Ind dlen: 8 Konjack# **show dls reach**

DLSw MAC address reachability cache list Mac Addr status Loc. peer/port rif 4000.0000.1111 FOUND LOCAL P003-S000 --no rif-- 4000.0000.2222 FOUND REMOTE 10.3.2.8(2065) *!--- 4000.0000.2222 was the partner.*

#### <span id="page-9-0"></span>Stappen voor probleemoplossing

Deze sectie details enkele van de show opdrachten die op de router kunnen worden uitgevoerd die QLLC/DLSw in werking stelt.

Om de mogelijkheid te elimineren dat het probleem met hardware te maken heeft, geeft u deze opdrachten uit:

- tonen interface-serie 0
- tonen controllers seriële 0
- schoolcontrollers

Controleer de routerconfiguratie: X.121-adres, pakketgrootte, modulenummer, permanente virtuele circuits (PVC's), switched virtuele circuits (SVC's) en Link Access Protocol gebalanceerde (LAPB) parameters (zoals venstergrootte en modulo).

- Geef de opdracht interface serie op in de X.25-lijn om de status van de lijn en het protocol te bekijken. Lijn omlaag, protocol omlaag (DTR is omlaag).
- Geef de **seriële** opdracht van de **controller uit** en bekijk de bovenkant van de uitvoer. Geeft het de juiste kabel aan?U dient DCE-RS-232 of DCE-V.35 te zien voor DCE-routers (de router emuleert een modem met de opdracht CHLOGISCH).U dient DTE-RS-232 of DTE-V.35 te zien voor DTE-routers (de router sluit aan op een DCE-apparaat, zoals een modem of een router die een modem emuleert).

Controleer het aangesloten apparaat, inclusief het seriële toetsenbord, modems, afstandsapparaat en bekabeling. Let bij het controleren van de bekabeling op deze punten:

- De kabel die door Cisco wordt meegeleverd, wordt aangesloten op de juiste interface op het afstandsapparaat.
- Als de router de DCE is, wordt de kabel van de router aangesloten op de kabel van het DTE apparaat.
- $\bullet$  Als de lijn omhoog is en het protocol omlaag is, bepalen of de router interface een DCE of DTE is. De DCE bepaalt de klok.
- Als de router interface een DCE is, hebt u de opdracht kloksnelheid ingesteld?
- Hebt u voor X.25-insluiting ingesteld?
- Geef de show interface serienummer 0 opdracht uit. Is de LAPB-staat CONNECT?
- Zijn beide kanten ingesteld voor ofwel half duplex ofwel volledig duplex?
- Als de lijn omhoog is en het protocol omhoog is, zijn de X.25- en LAPB configuratieparameters correct? Deze parameters moeten overeenkomen met de parameters die voor de X.25-provider zijn gedefinieerd.
- Zorg ervoor dat deze X.25-parameters juist zijn:X.121-adresspecificatieInput- en uitvoerpakketformaten (x25 IPS en x25 ops)?? De standaardinstelling is 128 bytes.Venstergrootte (x25-out en x25-win)? de standaardgrootte is 2.X.25 modulo??? De standaard is 8.Controleer QLLC-waarde met de grootste pakketwaarde (de standaard is 256). Deze waarde is het eens met de waarde die in het externe SNA apparaat wordt ingesteld. Het geldige bereik is 0 tot 1024.
- Zorg ervoor dat deze LAPB-parameters juist zijn:LAPB-venstergrootte (k)LAPB-● ontvangsttimer (T1)LAPB-moduloQLLC VMAC's (virtuele MAC-adressen) worden correct in kaart gebracht op X.121-adressen

Is het nummer in het veld Asynchronous Balance Mode (SABM) hoger dan tien? Controleer de opdrachtoutput van de show interface seriële voor het veld SABM-aanvragen. Er moet altijd ten minste één SABM zijn, maar niet meer dan tien. Als er meer dan tien SABM's zijn, reageert de Packet switch waarschijnlijk niet.

Controleer de modems, kabels en verbindingen met het X.25-knooppunt. Bel de X.25-provider om de configuratie en status van het X.25-knooppunt te controleren. Kan je????loopback??? modus om te controleren op een aansluitingsprobleem.

Geef de opdracht voor het tonen van interface meerdere keren uit. In een van de volgende velden, stijgen de getallen of zijn ze groot? Neem het grote aantal als het meer dan 0,5% van het aantal informatiekaders vertegenwoordigt. Grote aantallen in deze velden geven aan dat er een mogelijk probleem is ergens in de X.25-netwerkprovider (in dat geval moet de lijnkwaliteit worden gecontroleerd):

- Aantal afwijzingen (REJ's)
- Aantal ontvangen niet-Klaar (RNR) gebeurtenissen
- Aantal fouten van protocolframe (FRMR's)
- Aantal herstart (RESTART's)
- Aantal sluitingen (DISC's)

Als subadressen worden gebruikt, zorg er dan voor dat deze configuratieverklaringen zijn opgenomen:

x25 routing x25 route ^*xxx*.\*alias serial 0 - ? *!--- Your interface number could be different.* ! x25 routing *!--- Enables x25 switching.* ! x25 route *!--- Add an entry to the X.25 routing table.* ! interface serial y x25 alias ^*xxx*.\*

Het xxx geeft het interface-serienummer 0-adres van de X.25-router aan.

Als u omgekeerde QLLC gebruikt?? waar een PU 2.0 LAN-apparaat communiceert met een IBM FEP dat NCP Packet Switching Interface (NPSI) X.25-software draait??? Voeg dan deze configuratieparameter toe aan seriële 0:

- 1. De npsi-poll opdracht staat niet toe dat er ongeldige XIDs naar de FEP worden gestuurd. Hiermee kan een verbinding worden gemaakt tussen een PU 2.0 aan de LAN-kant en een FEP dat NPSI actief is. Deze opdracht is nodig omdat in een Token Ring- of RSRBomgeving de LAN-aangesloten apparaten zijn gestart door een ongeldig XID-pakket upstream te verzenden. Als de Cisco IOS-software deze ongeldige XID naar een X.25 aangesloten FEP doorstuurt, reageert de FEP alsof deze verbinding maakt met een PU 2.1 apparaat en breekt de verbinding wanneer PU 2.0 vervolgens een XID Format 0 Type 2 verstuurt.
- 2. De qlc npsi-poll opdracht onderschept elk ongeldig XID-pakket dat de software op de LAN interface ontvangt en geeft een ongeldige XID-respons op het downstreamapparaat terug. Hiermee blijft XID Format 3 en XID Format 0 door het X.25-apparaat toegestaan.

Gebruikt u PVC's en SVC's? De PVC-kanaalspecificaties moeten lager zijn dan elk SVC-bereik. De standaardinstelling is een tweewegsbereik tussen 1 en 1024. De laagste tweevoudige circuitwaarde (LTC) moet dus worden verhoogd om alle PVC's te definiëren. Controleer dit bij uw X.25-provider en pas de virtuele circuits vervolgens aan om aan de eisen te voldoen.

Zijn de X.25 SVC's in deze volgorde ingesteld?

- 1. Alle eenrichtingsinkomende circuits.
- 2. Alle tweerichtingscircuits.
- 3. Alle eenrichtingsuitgaande circuits.

U kunt deze opdrachten uitgeven om de parameters en de status van de verbinding te controleren:

- $\cdot$  tonen llc2
- $\cdot$  x25-kaart tonen
- x25 vc weergeven
- $\cdot$  tonen qlc

#### <span id="page-11-0"></span>QLLC-debugs

Voordat u een van de opdrachten in dit document reinigt, raadpleegt u [Belangrijke informatie over](//www.cisco.com/en/US/tech/tk801/tk379/technologies_tech_note09186a008017874c.shtml) [debug Commands](//www.cisco.com/en/US/tech/tk801/tk379/technologies_tech_note09186a008017874c.shtml).

Als de X.25 Layer 2 protocol LAPB??? niet in de CONNECT-status is opgenomen in de uitvoer van de show interface seriële opdracht?? geeft u deze opdracht uit:

#### $\cdot$  missen

Wanneer u QLLC-problemen oplossen, geeft u deze debug-opdrachten uit:

- qlc-fout debug
- debug qllc-gebeurtenis
- glc-pakie debug
- qlc-status debug
- qlc-timer debug
- $\cdot$  debug qlc x25
- debug x25 allemaal
- debug x25 gebeurtenissen

De debug x25 vc opdracht geeft informatie over verkeer voor een bepaald virtueel circuit weer. Het wijzigt de bediening van debug x25 alle of debug x25 gebeurtenissen opdrachten, dus moet één van deze opdrachten worden verstrekt met debug x25 vc, om uitvoer te produceren.

Voor de DLSw peer router, zijn deze debug opdrachten handig:

- debug dlsw kernbericht
- cls-bericht debug

Uitvoer van deze show opdrachten is ook nuttig:

- show cls
- $\cdot$  tonen alc

Het volgende, korte voorbeeld output is van een QLLC opstarten onder deze omstandigheden:

- Een domme PU 2.0 is coaxiaal verbonden aan een IBM 3174 Instellingscontroller.
- 3174 heeft een QLLC verbinding met een router.
- De LAN partner is een IBM 3745 Communications controller en de PU voert 3270-emulatie uit.

Opmerking: Voor een gedetailleerdere uitleg van X.25-parameters en -staten raadpleegt u X.25 internationale standaardspecificaties in de [protocolmap](http://www.protocols.com/pbook/x25.htm) .

Serial0: **I** X25 **P1 CALL REQUEST (11) 8 lci 20**

```
From(8): 06431743 To(2): 64
 Facilities (0)
 Call User Data (1): 0xC3 (qllc)
 Serial 0: X25 O P4 CALL CONNECTED (5) 8 lci 20
From(0): To(0): Facilities: (0)
 QLLC: allocating new qllc lci 20
 QLLC: tx POLLING TEST, da 4000.3172.0002,sa 4000.011c.3174
 QLLC: rx explorer response, da 4000.011c.3174, sa c000.3172.0002,
      rif 08B0.1A91.1901.A040
 QLLC: gen NULL XID, da c000.3172.0002, sa 4000.011c.3174,
      rif 0830.1A91.1901.A040, dsap 4, ssap 4
 QLLC: rx XID response, da 4000.011c.3174, sa c000.3172.0002,
      rif 08B0.1A91.1901.A040
 Serial0 QLLC O: ADM XID
```
 Serial0: X25 O P4 DATA (5) Q 8 lci 20 PS 0 PR 0 Serial0: X25 I P4 RR (3) 8 lci 20 PR 1 Serial0: X25 I D1 DATA (25) Q 8 lci 20 PS 0 PR 1 Serial0 QLLC I: QXID-RSPQLLC: addr 01, ctl BF QLLC: Fmt 1T2: 01731743 QLLC: 4000.011c.3174DISCONNECT net <-SABME (NONE)6F QLLC: QLLC\_OPEN : VMAC 4000.011C.3174 SERIAL0 QLLC O: QSM-CMD SERIAL0: X25 O D1 DATA (5) Q 8 LCI 20 PS 1 PR 1

Dit zijn een paar verklaringen van die output:

- $\cdot$  Ik? Een invoerpakket.
- $\cdot$  P1??? Een X.25 staat.
- OPROEP??? Een X.25 DTE-naar-DCE-pakket dat de X.25-verbinding start.
- $\cdot$  (11)?? De lengte van het pakket, in bytes.
- $\cdot$   $8$ ?? Geeft modulo 8 aan.
- Het X.25 logische kanaalnummer dat bij deze verbinding wordt gebruikt.
- Van(8): 06431743??? Het nummer van acht bytes.
- $\text{Aan}(2)$ : 64?? De twee-byte belde adres.
- $\bullet$  (0)?? Geeft aan dat er geen faciliteiten worden gebruikt.
- $\bullet$  (1):  $0 \times C_3$ ??? Eén byte van X.25-gebruikersgegevens, wat een QLLC-verbinding aangeeft

## <span id="page-13-0"></span>Gerelateerde informatie

- [DLSw-probleemoplossing](//www.cisco.com/warp/customer/697/dlswts1.html?referring_site=bodynav)
- [Ondersteuning van DLSw en DLSw+](//www.cisco.com/en/US/tech/tk331/tk336/tk163/tsd_technology_support_sub-protocol_home.html?referring_site=bodynav)
- [Technologische ondersteuning](//www.cisco.com/cisco/web/psa/default.html?mode=tech&referring_site=bodynav)
- [Productondersteuning](//www.cisco.com/cgi-bin/Support/PSP/index.pl?i=Products&referring_site=bodynav)
- [Technische ondersteuning Cisco-systemen](//www.cisco.com/cisco/web/support/index.html?referring_site=bodynav)